**求人者マイページからの高卒求人入力について ◆** 

当資料は「2025(令和7)年3月卒度」の高卒求人を「求人者マイページから申込む方法」に ついて解説したものです。下記を参考にご入力ください。

#### ※**求人者マイページをお持ちでない場合は28ページをご参照のうえ、まずはマイページの開 設をお願いいたします。**

※高卒求人は、原則、**年度途中の求人内容の変更はできません**。特に、就業時間や賃金等に つきましては、求人申込み前に、**就業規則や給与規程等と齟齬がないか、法令を遵守して いるか**等をご確認いただきますようお願いいたします。

※高卒求人の求人数は、大卒や中途採用と併せることなく、採用枠を確保し、**年度途中の求 人取消し(募集人員削減)**、**採用内定取消し等の事態が生じない**よう、確実な採用方針、 採用計画等に基づいて、求人申込みをお願いいたします。

## **■ 目次 ■**

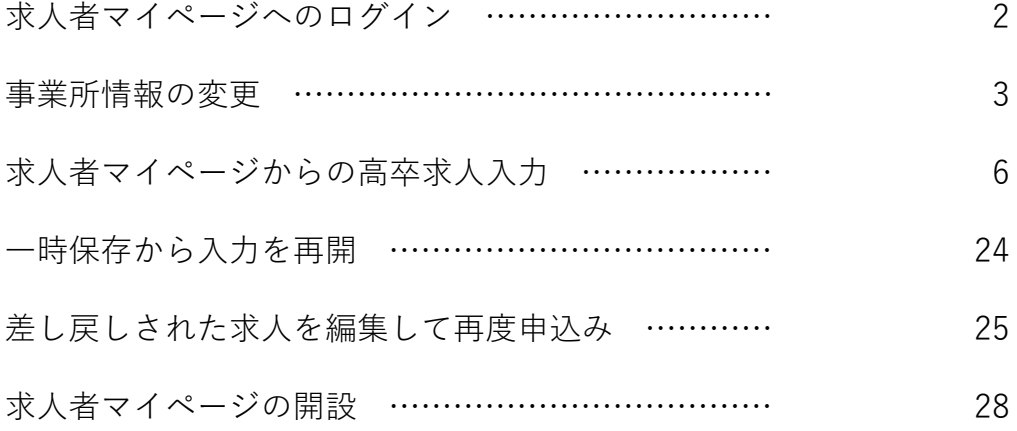

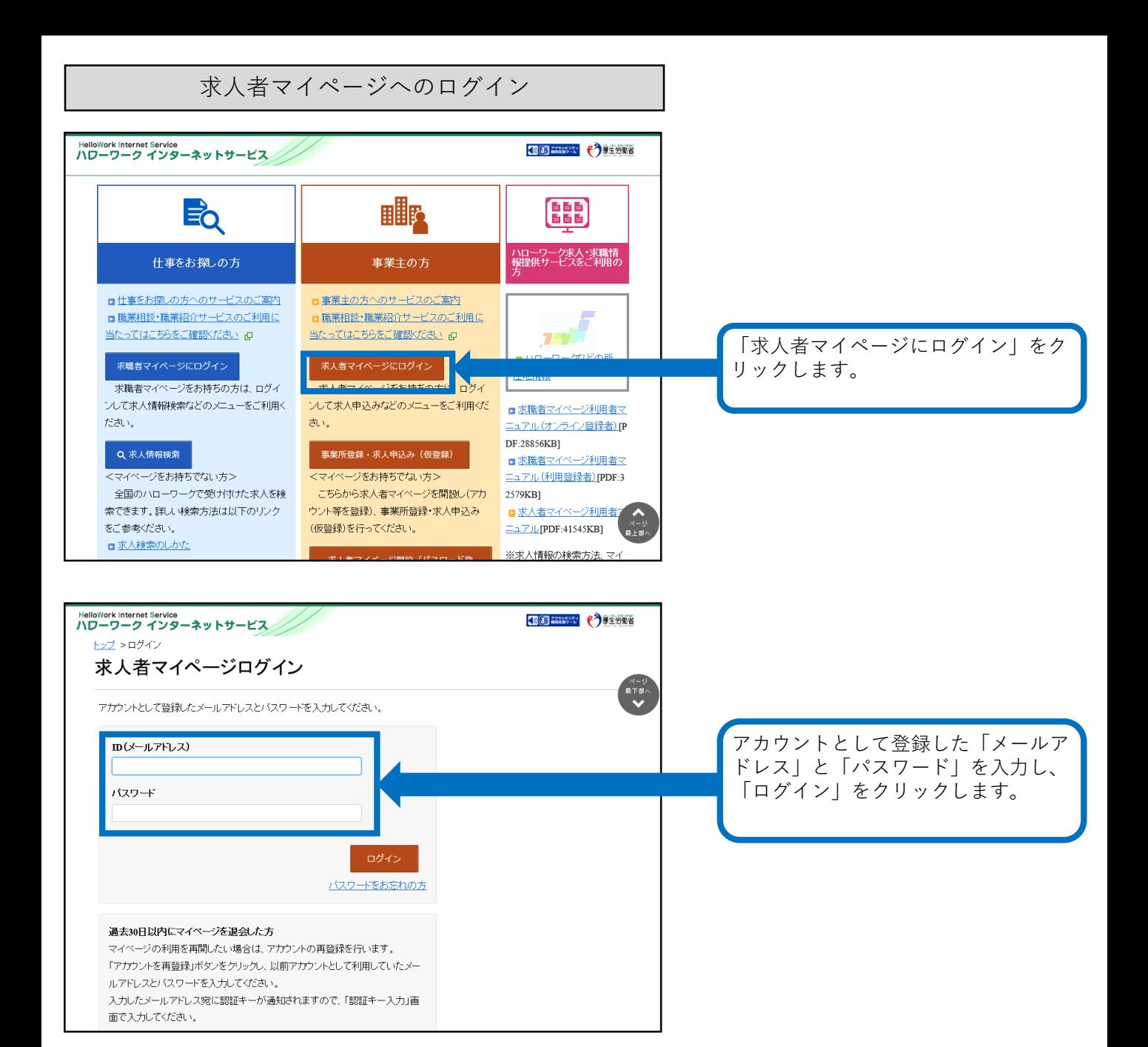

事業所情報の変更

## ※**事業所情報の変更は、現在有効中の求人票に対しても反映されます(従業員数(企業全体、 事業内容、会社の特長、代表者名等)ので、変更する際はご注意ください。**

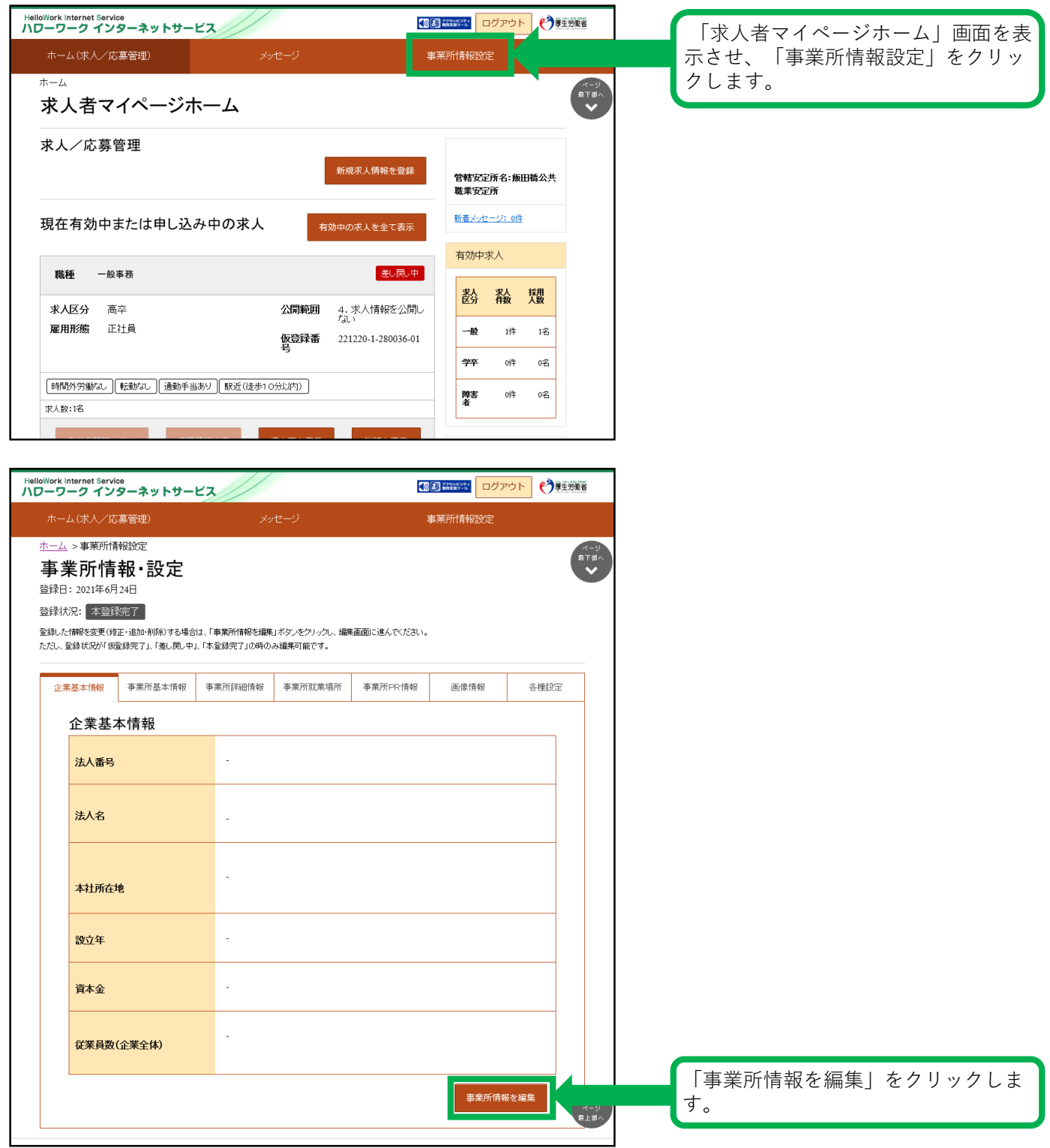

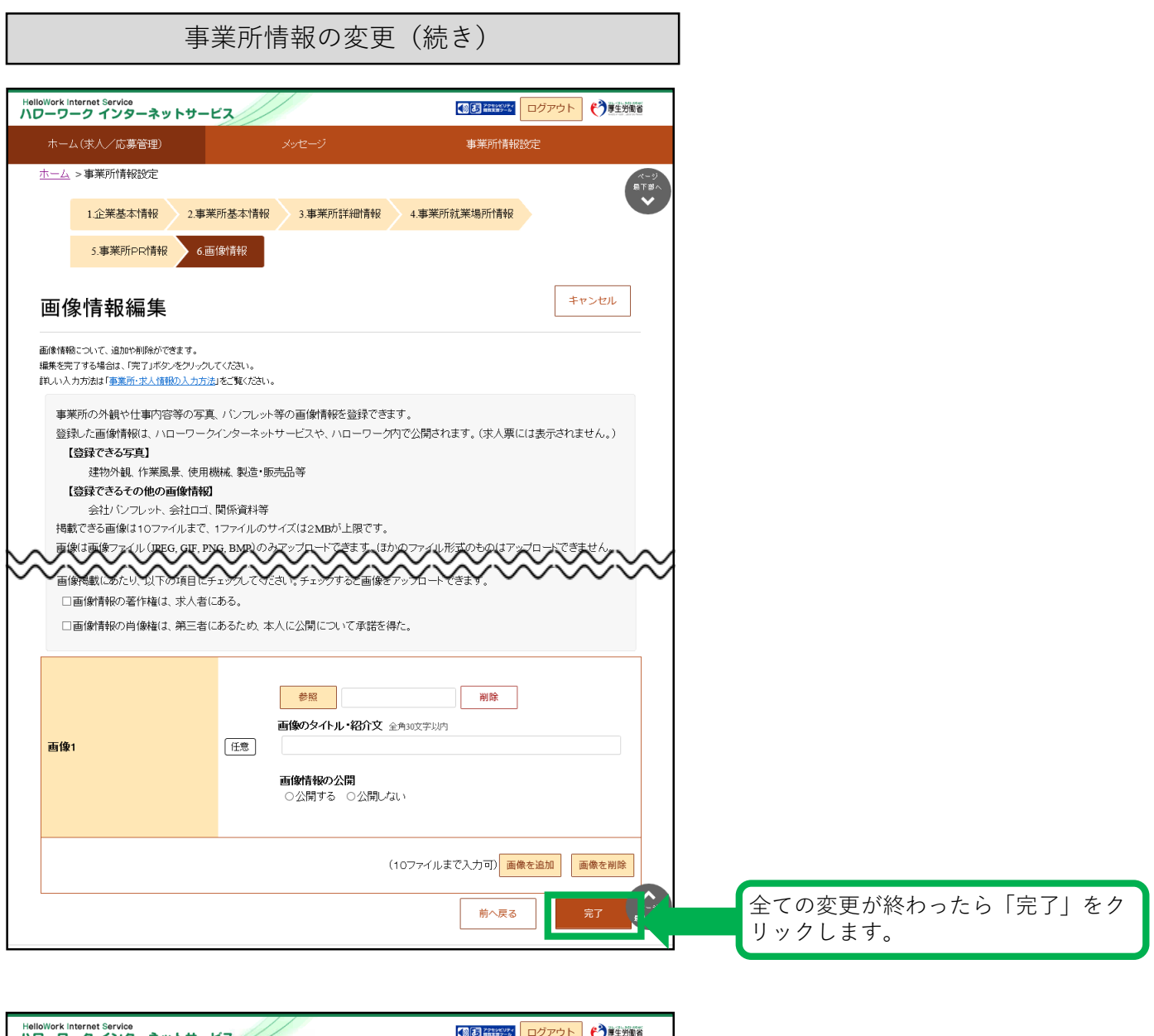

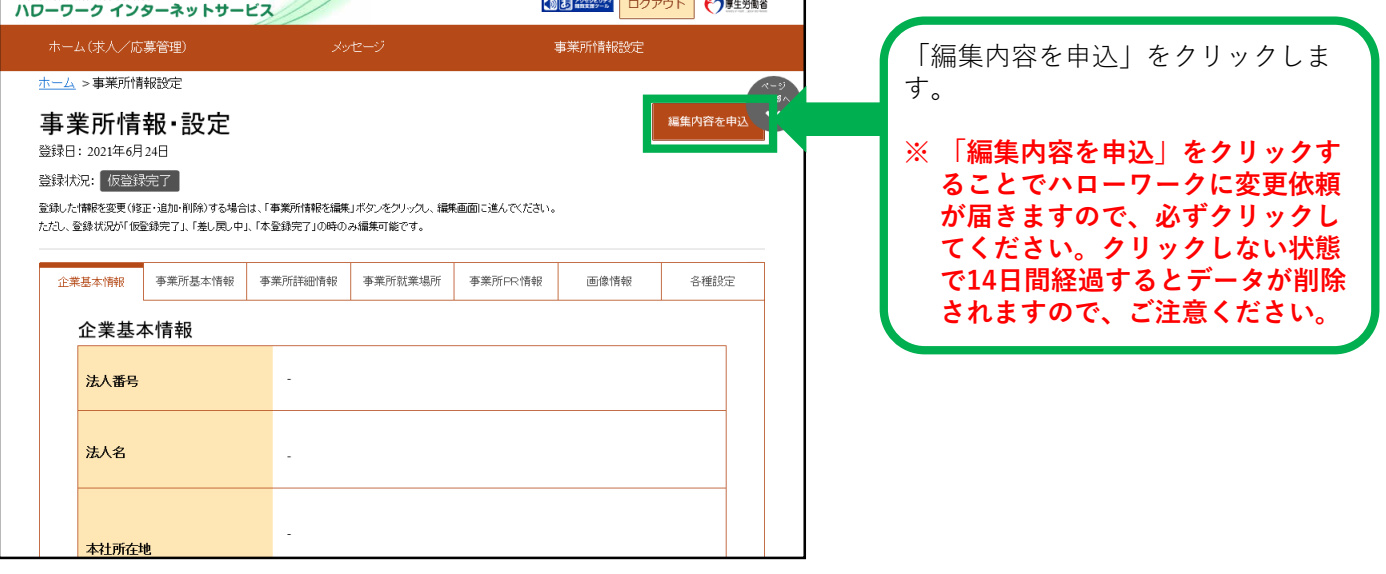

事業所情報の変更(続き)

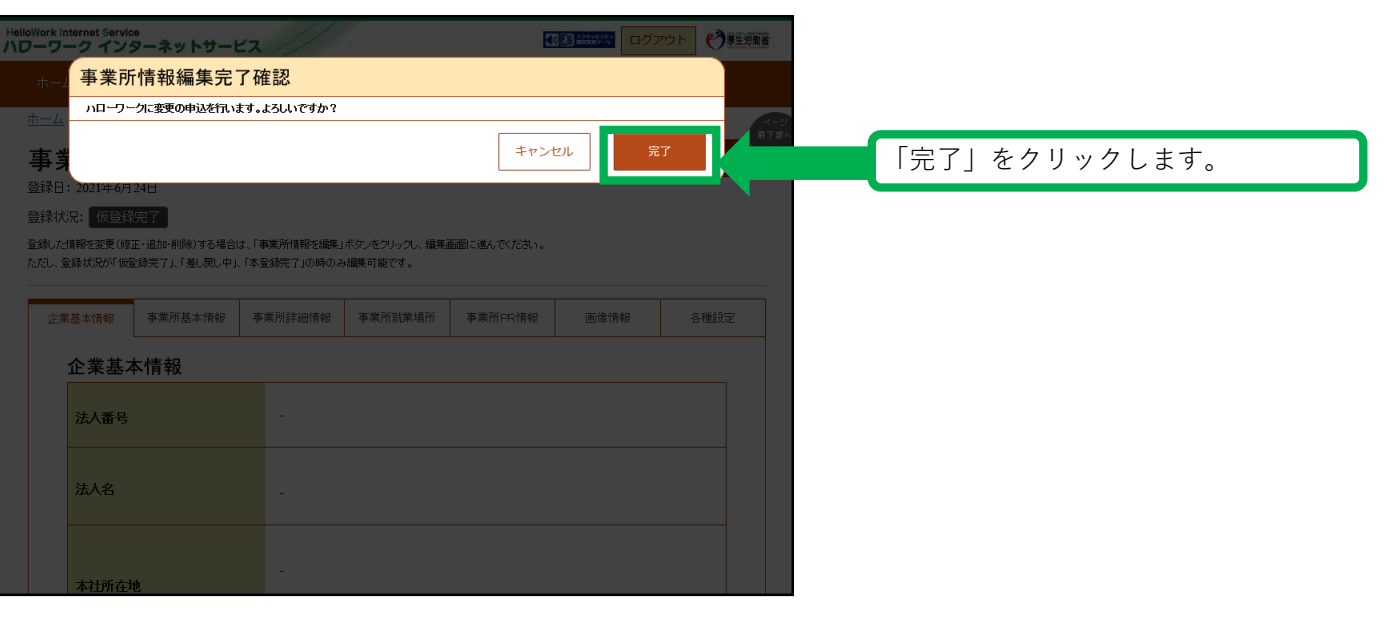

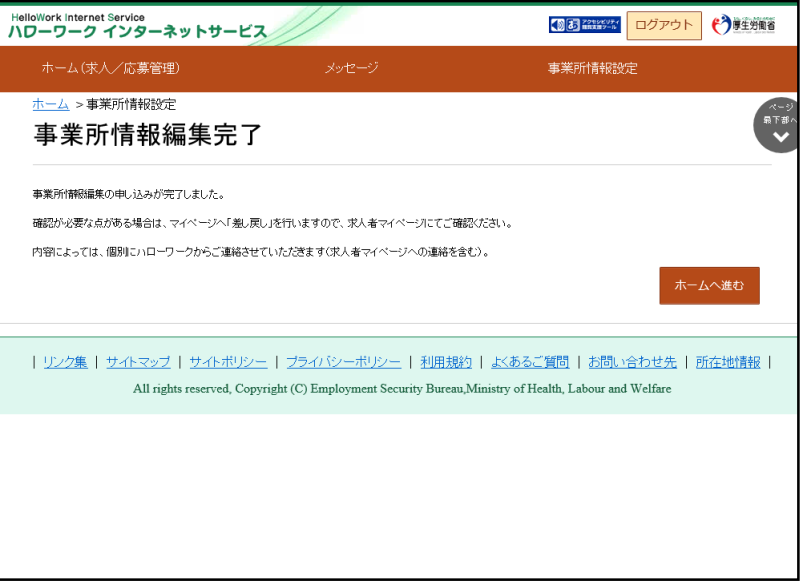

事業所情報の変更依頼がハローワーク に登録されました。

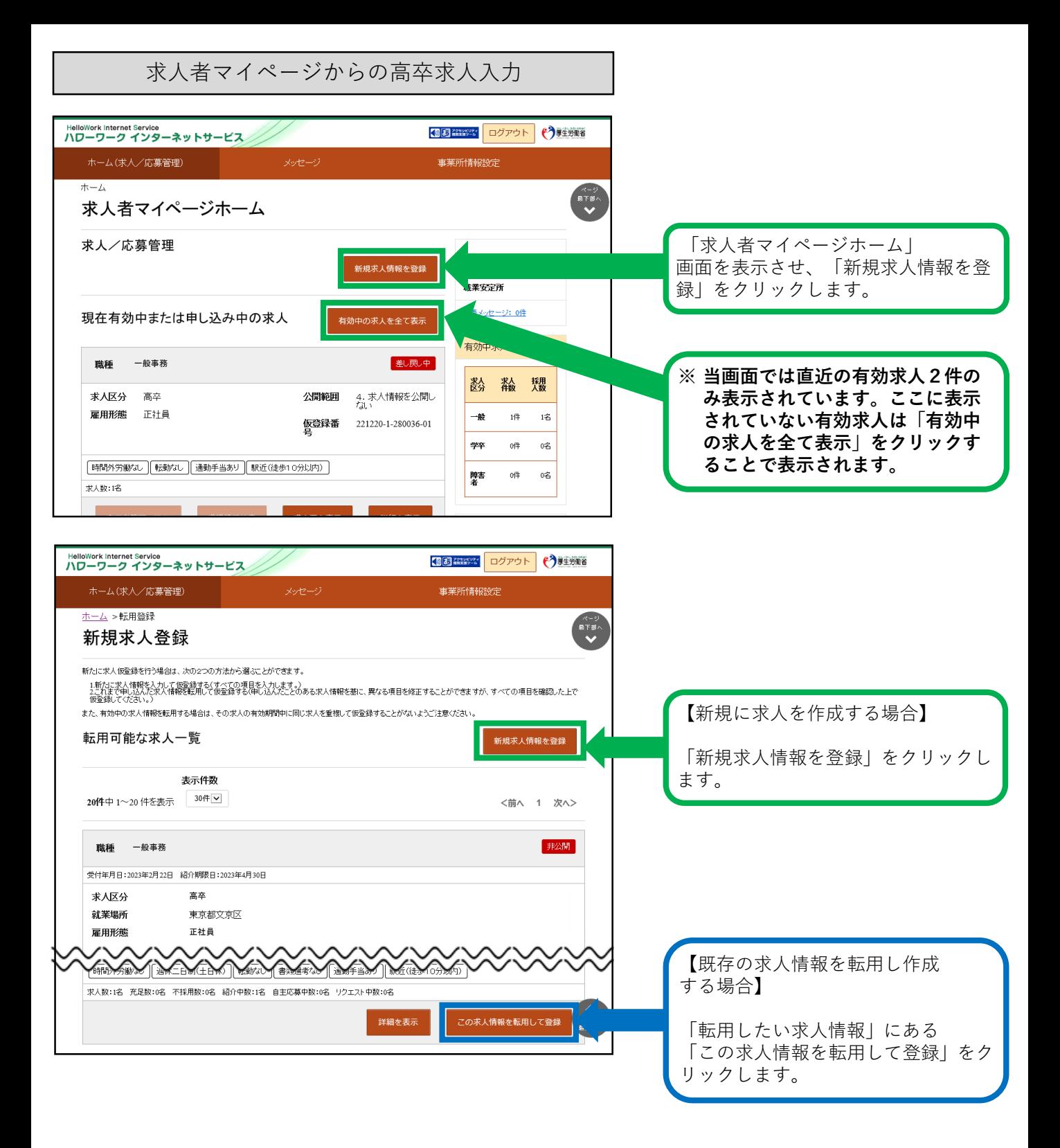

★セッションタイムアウトについて★ ハローワークインターネットサービスでは**約50分間**別の画面への移動が無い場合は、セキュリティのため 接続が自動的に切断され、「ログイン情報が失われたか、ログインされていません。」と表示されます。 それまでに入力された情報が失われますので、入力に時間がかかる場合など、50分以上同じ画面にとどま る可能性がある場合は、一時保存するか、50分経過する前に「前へ戻る」ボタンなどで一度別の画面に移 動し、再度元の画面に戻ったうえで、入力を続行していただくようお願いします。

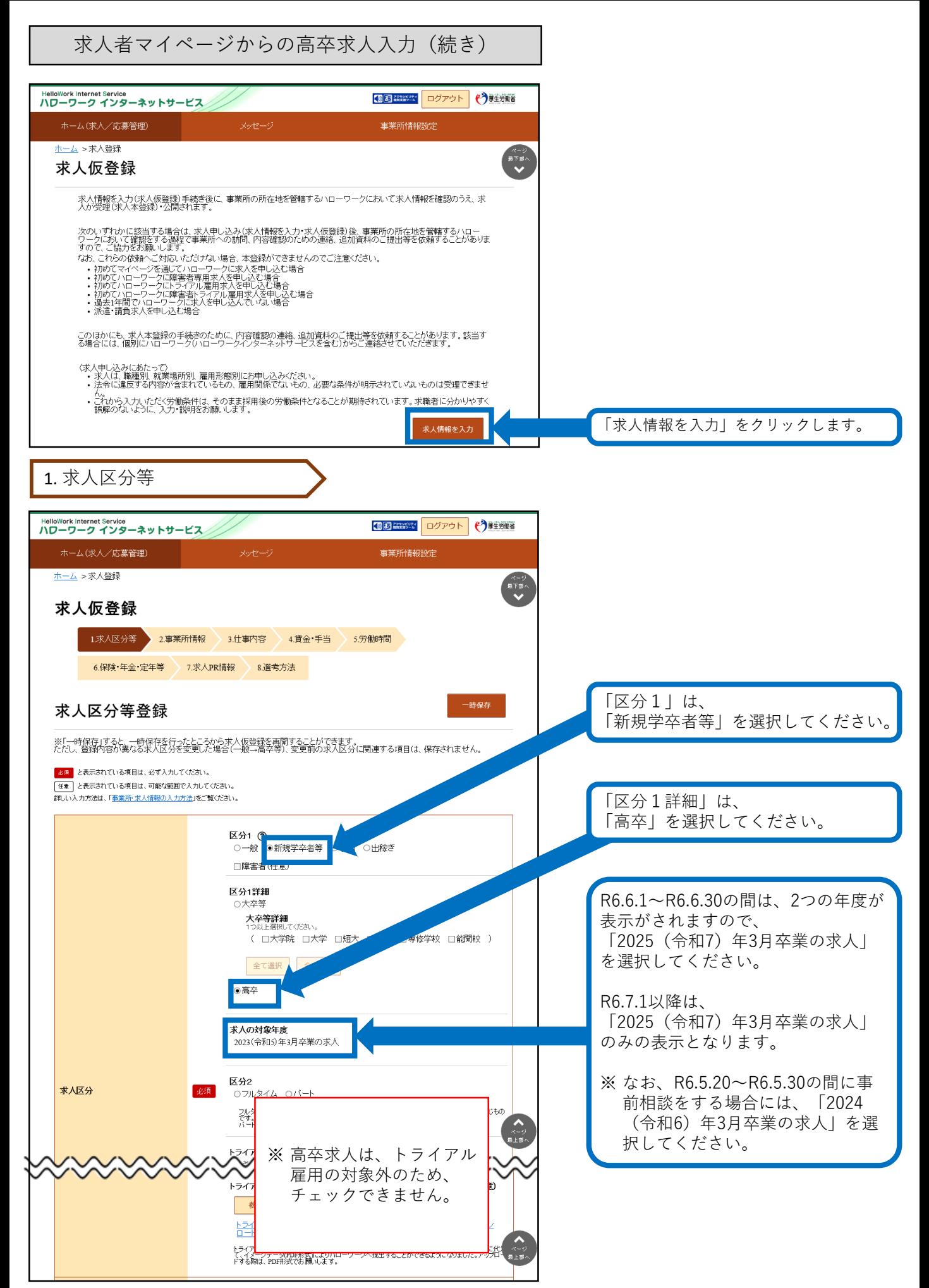

1. 求人区分等(続き)

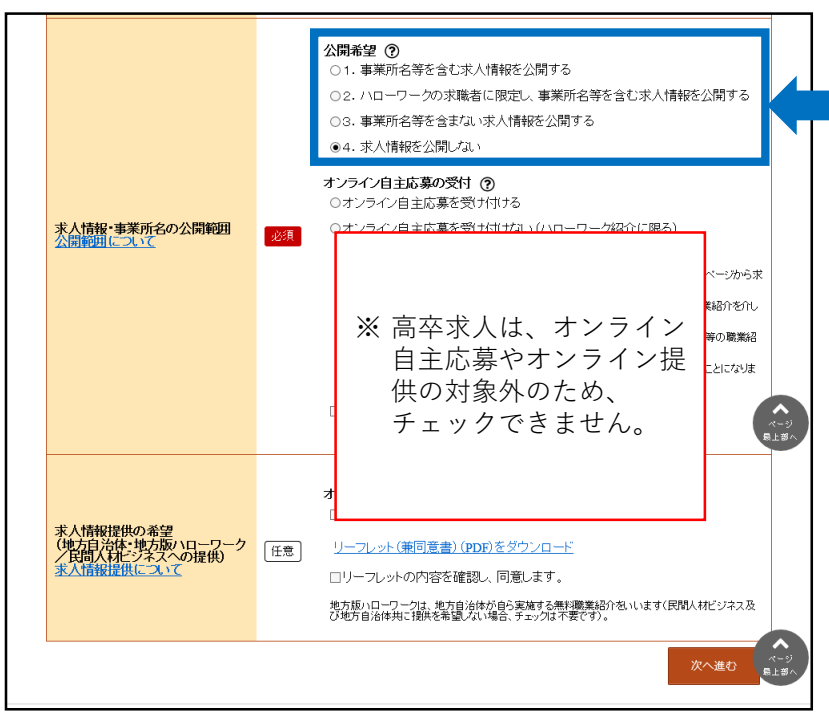

全国の高校の進路指導教諭に「高卒就 職情報WEB提供サービス」により求 人情報を提供します。

公開を希望する場合は、 「1. 公開する」を選択。

- 公開を希望しない場合は、 (指定校求人) 「4. 公開しない」を選択。
- ※ 「4. 公開しない」場合は、別途 「推薦依頼高校一覧」の提出が必 要です。
- ※ 「推薦依頼高校一覧」を提出した 場合には、7月1日(求人票返戻) 以降に「ハローワークの確認印が 押印された求人票」と「推薦依頼 高校一覧」等の写しを、事業所か ら推薦依頼高校に送付するか、直 接持参します。

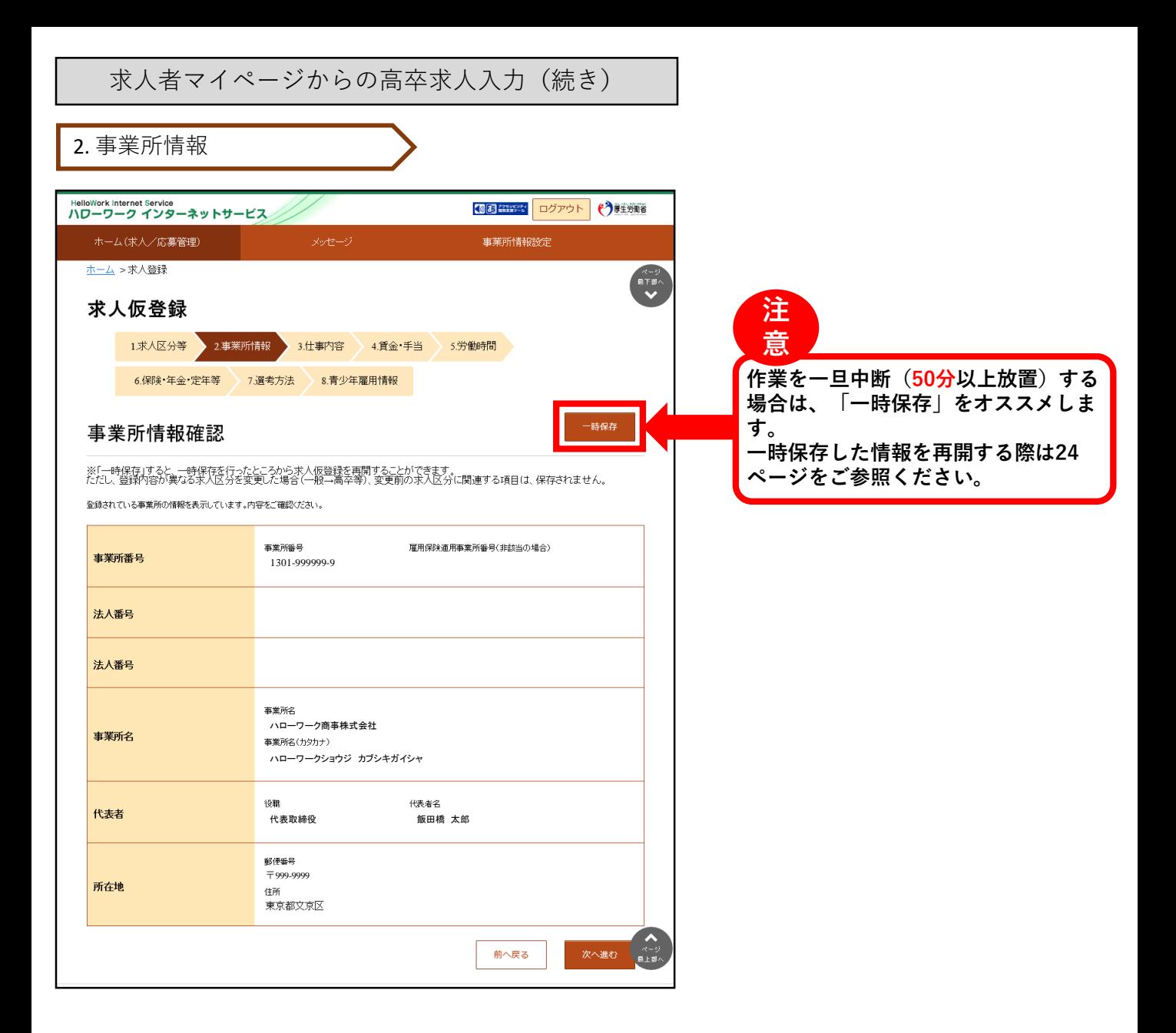

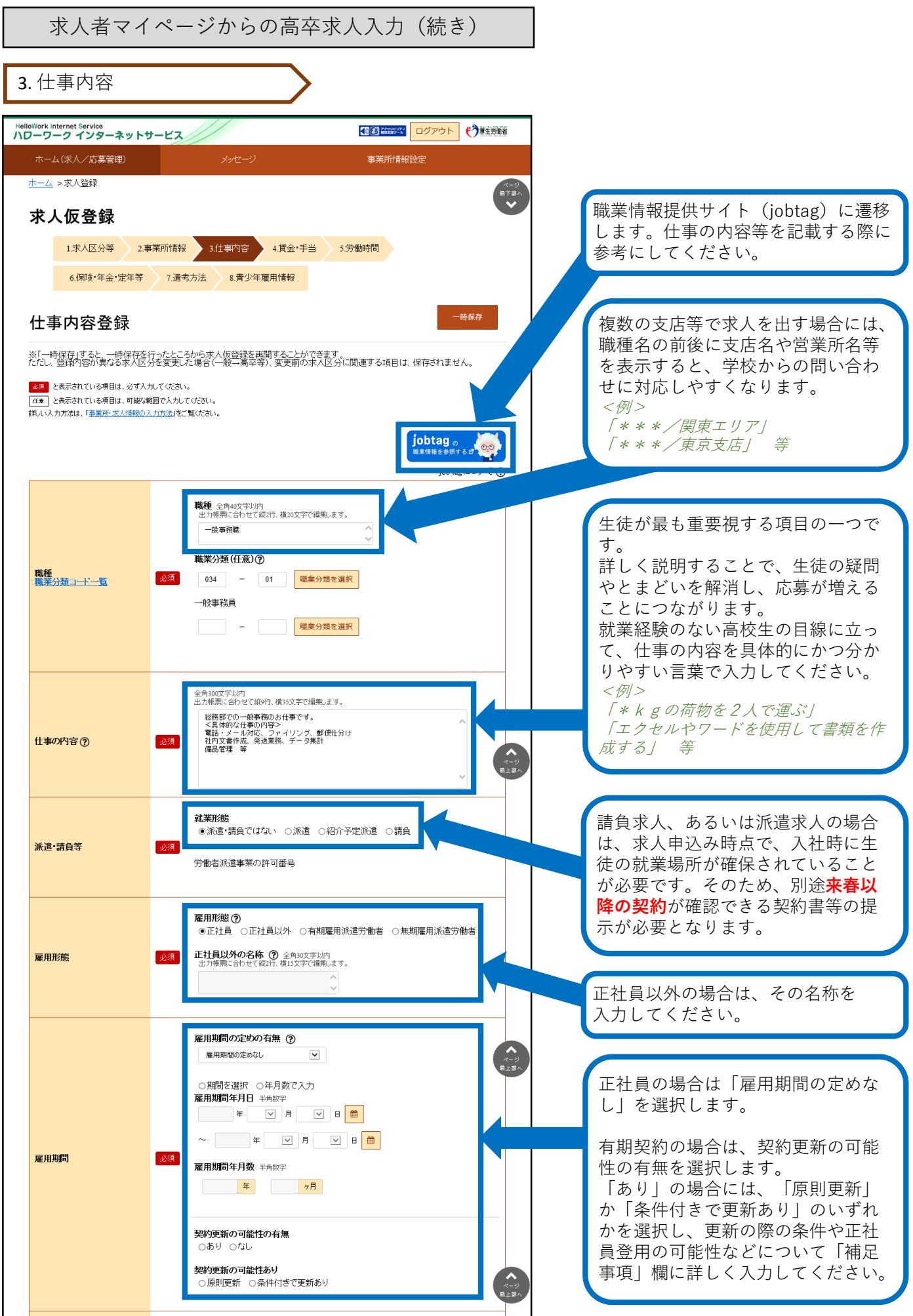

3. 仕事内容(続き)

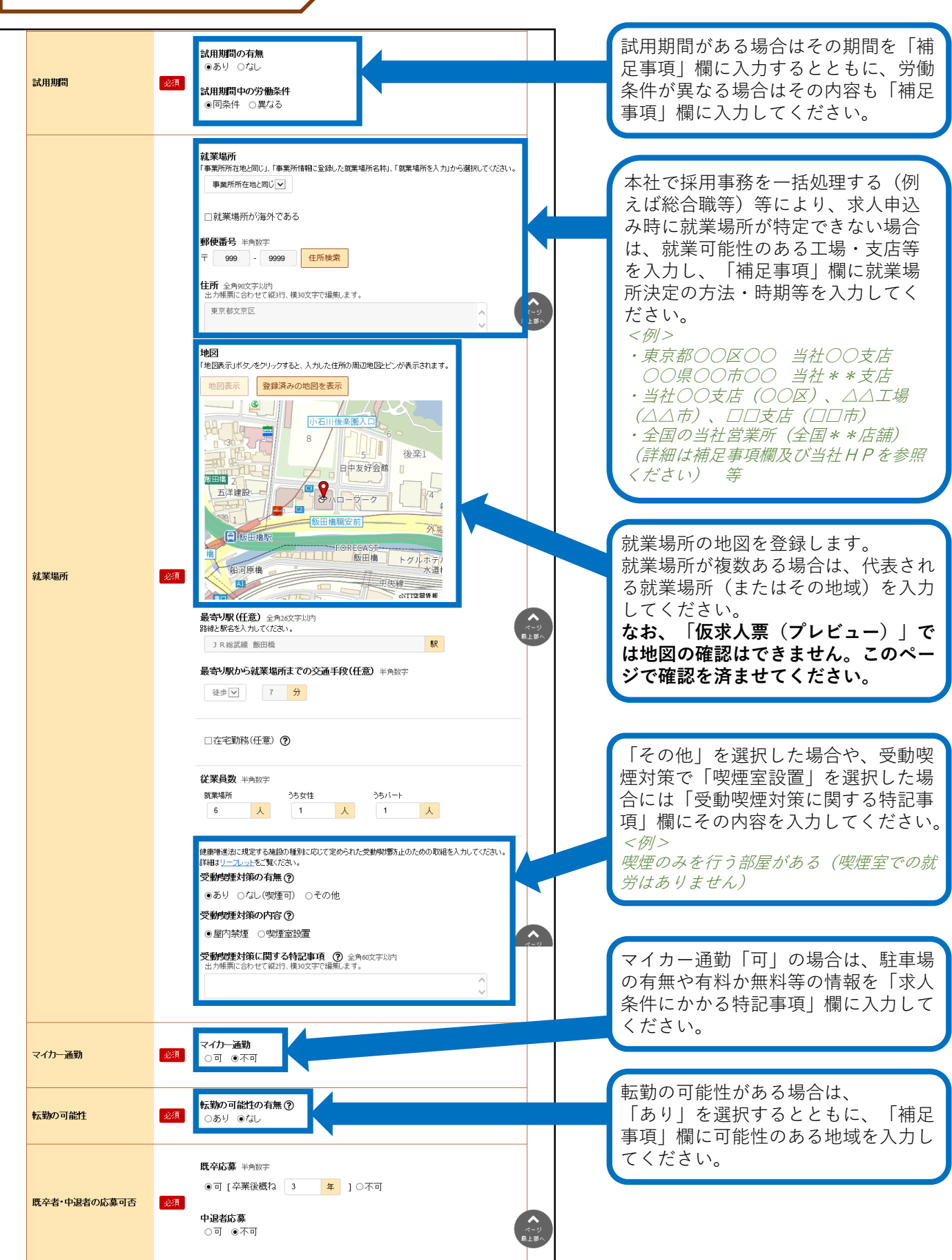

3. 仕事内容(続き)

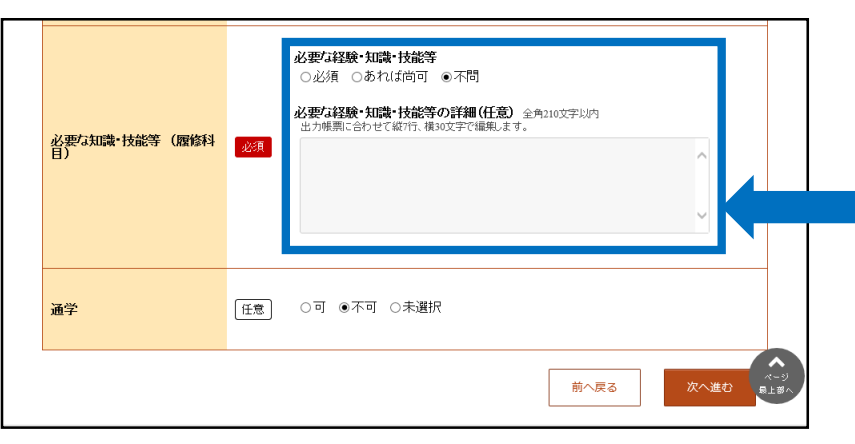

**高校生の採用は「未経験者」の採用が 基本です。** できる限り応募の機会を広げていただ くようお願いします。 例えば、普通自動車運転免許が必要な 場合でも、誕生日などの事情により入 社までに取得ができない求職者もいる ため、入社後の取得を認める等柔軟な 対応をお願いします。 <例>

誕生日の関係で取得できない場合は、ご 相談ください。 入社後の取得も可能です。 等

4. 賃金・手当

**「基本給」と「固定残業代」については、「時間単価」が「最低賃金額」や「割増賃金額」を下回ること がないようにご注意ください。**

**賃金月額×12ヶ月÷年間総労働時間=時間単価>最低賃金額(R5年10月1日から東京1,113円) ※詳しい計算方法等については、労働基準監督署へご相談ください。**

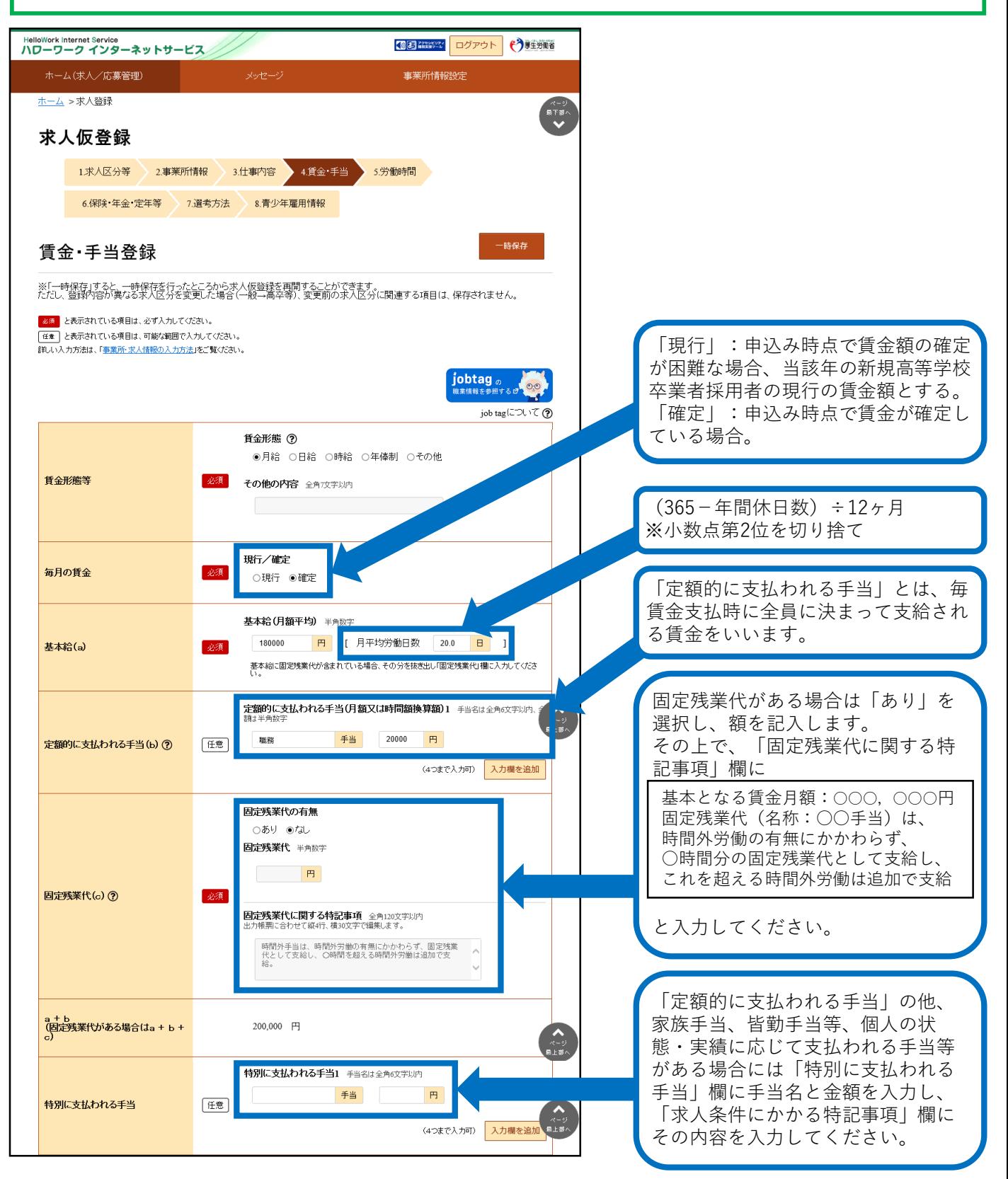

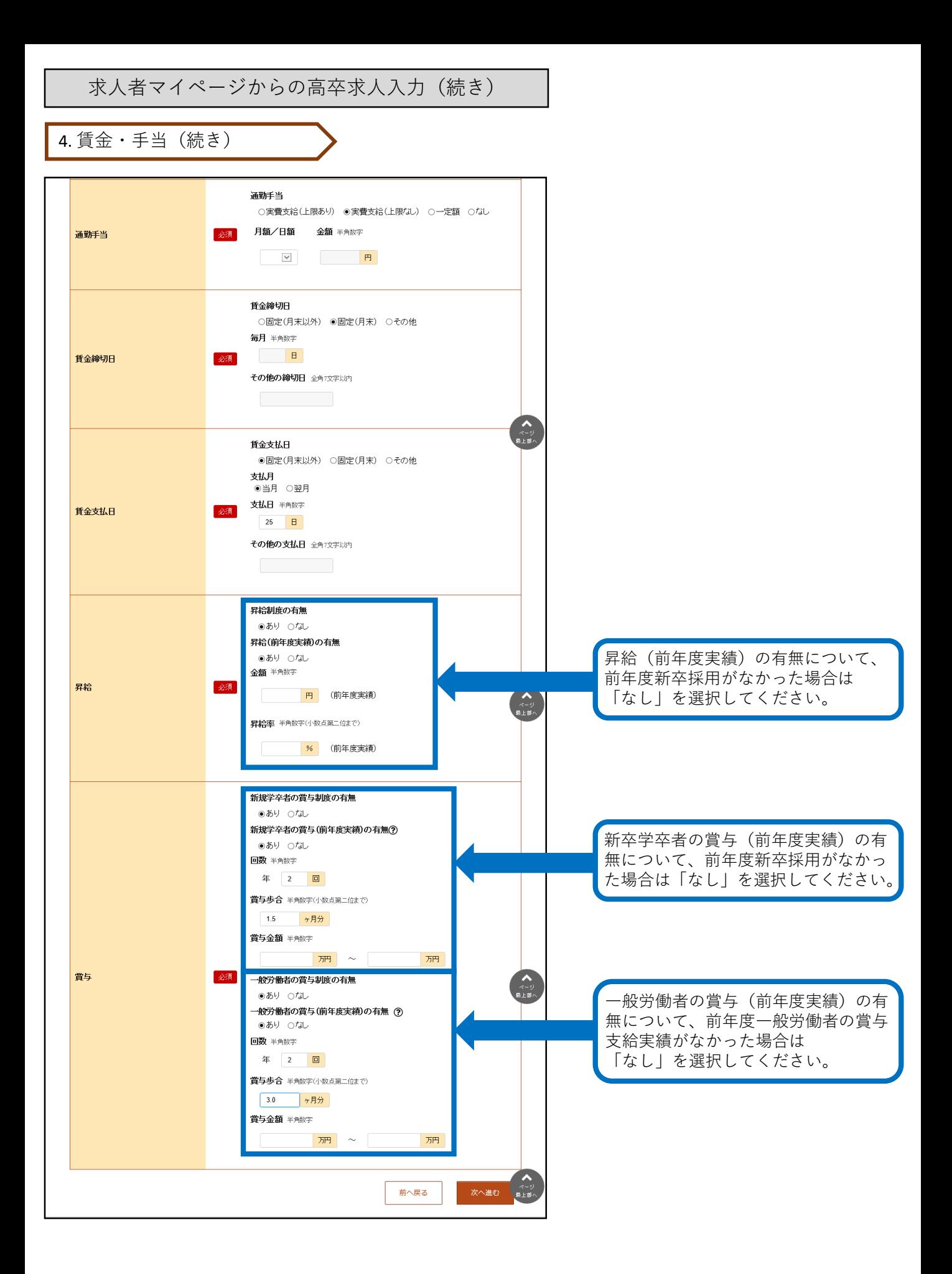

5. 労働時間

**「就業時間」については、法定労働時間にご注意ください。 ※就業時間等について不明な場合には、労働基準監督署へご相談ください。**

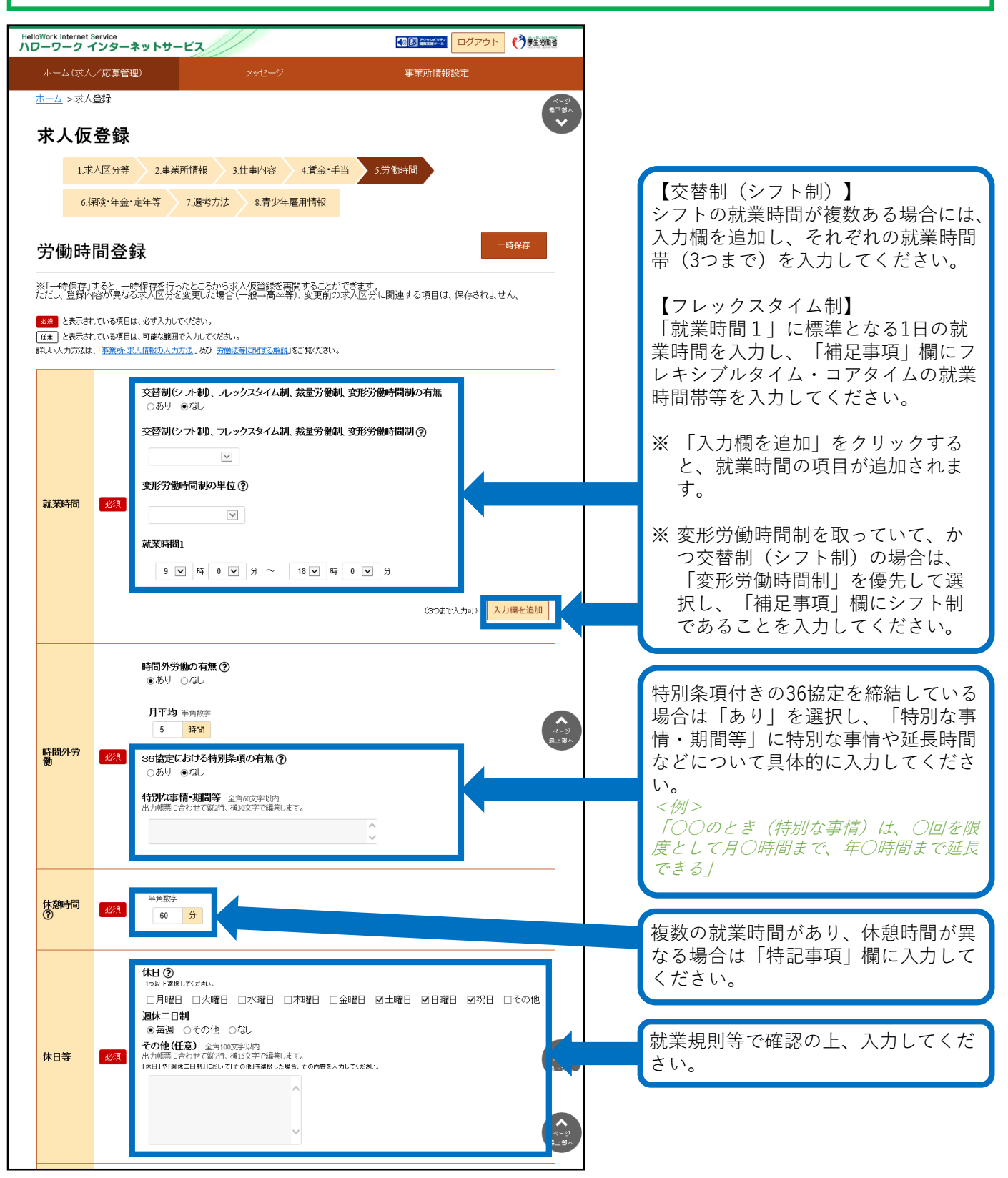

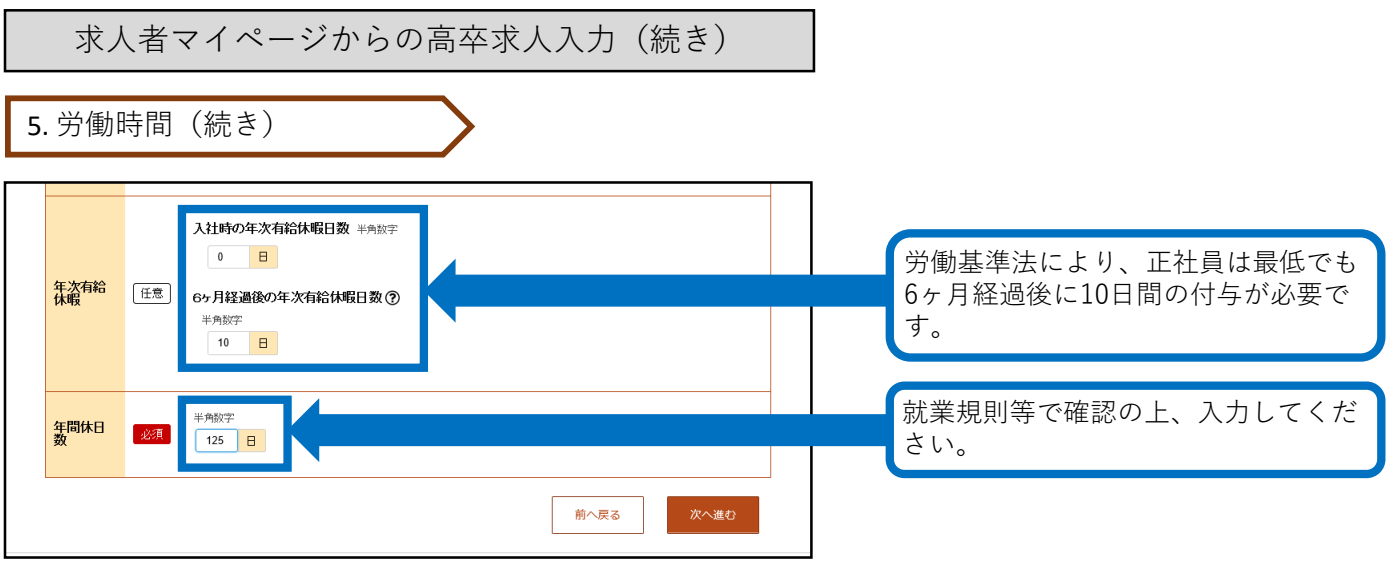

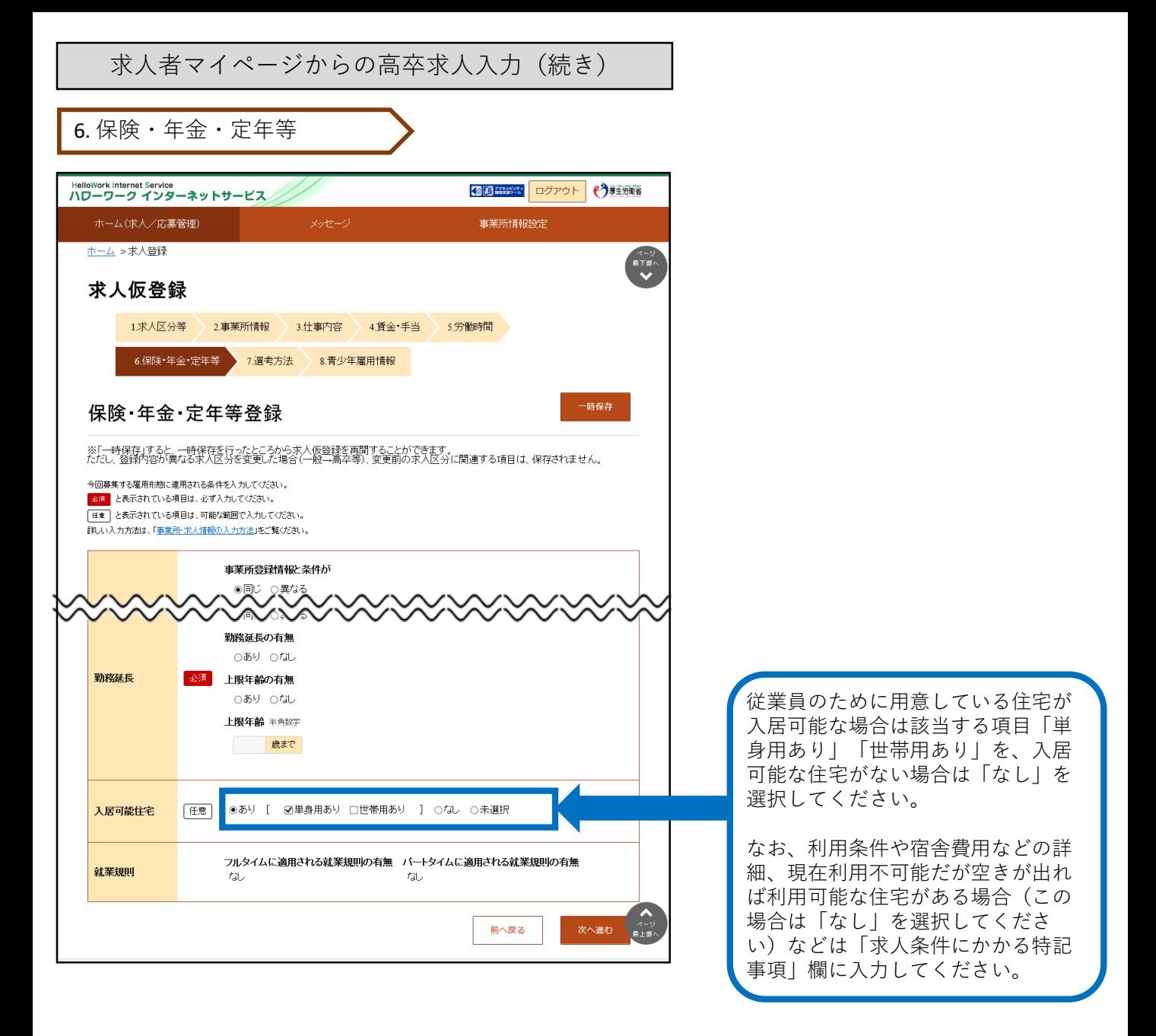

7. 選考方法

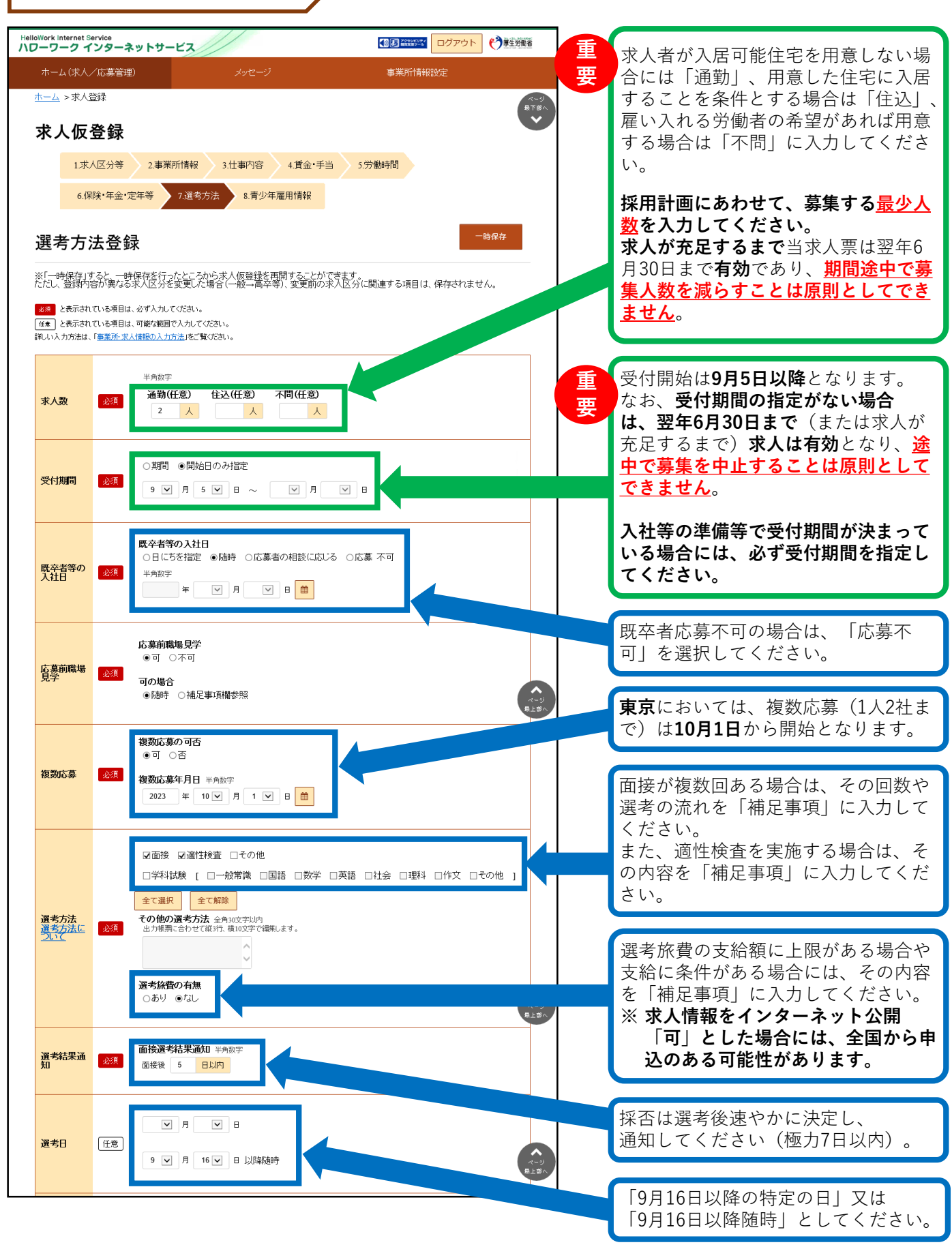

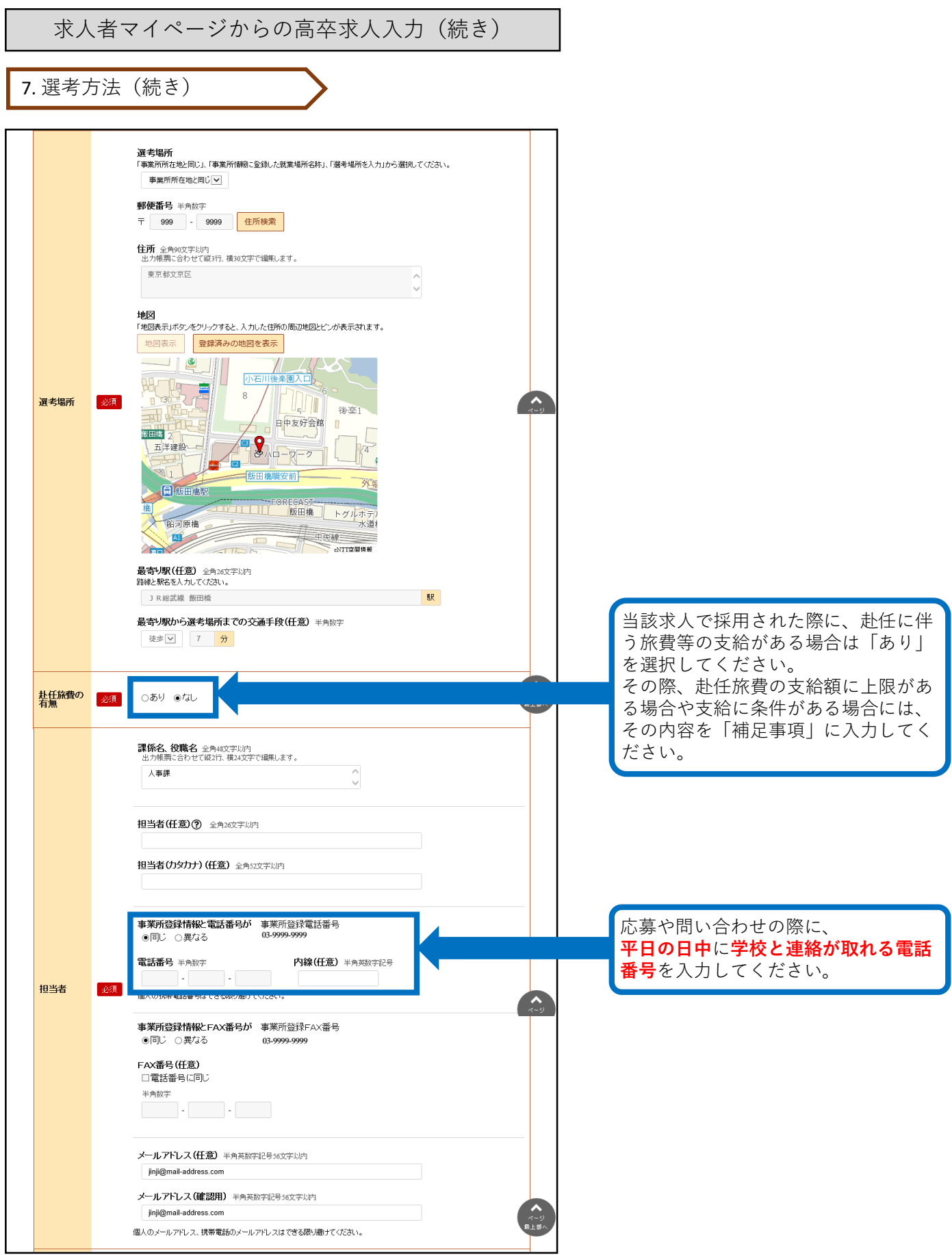

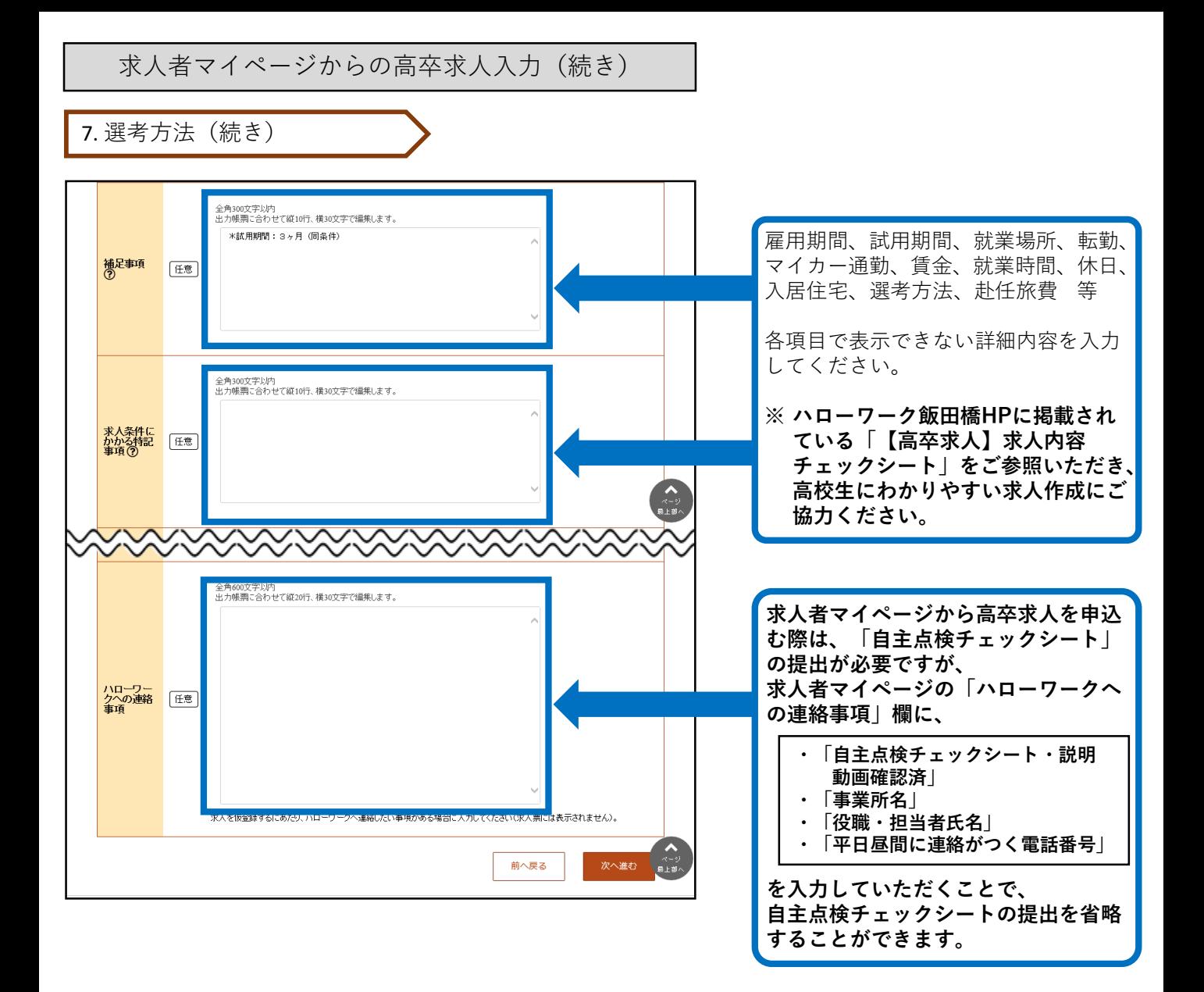

8. 青少年雇用情報

#### **【青少年雇用情報とは・・・】**

**青少年雇用情報(企業の職場情報)は、学校や生徒にアピールできる重要な情報です。 3類型それぞれに1つ以上の情報提供が<必須>となります。それ以外の入力は「任意」となっていますが、 当所においては全項目の入力をお願いしています。ご協力をお願いします。** ※**詳しくは、冊子「'25新卒者募集のために」のP.28~31をご参照ください。**

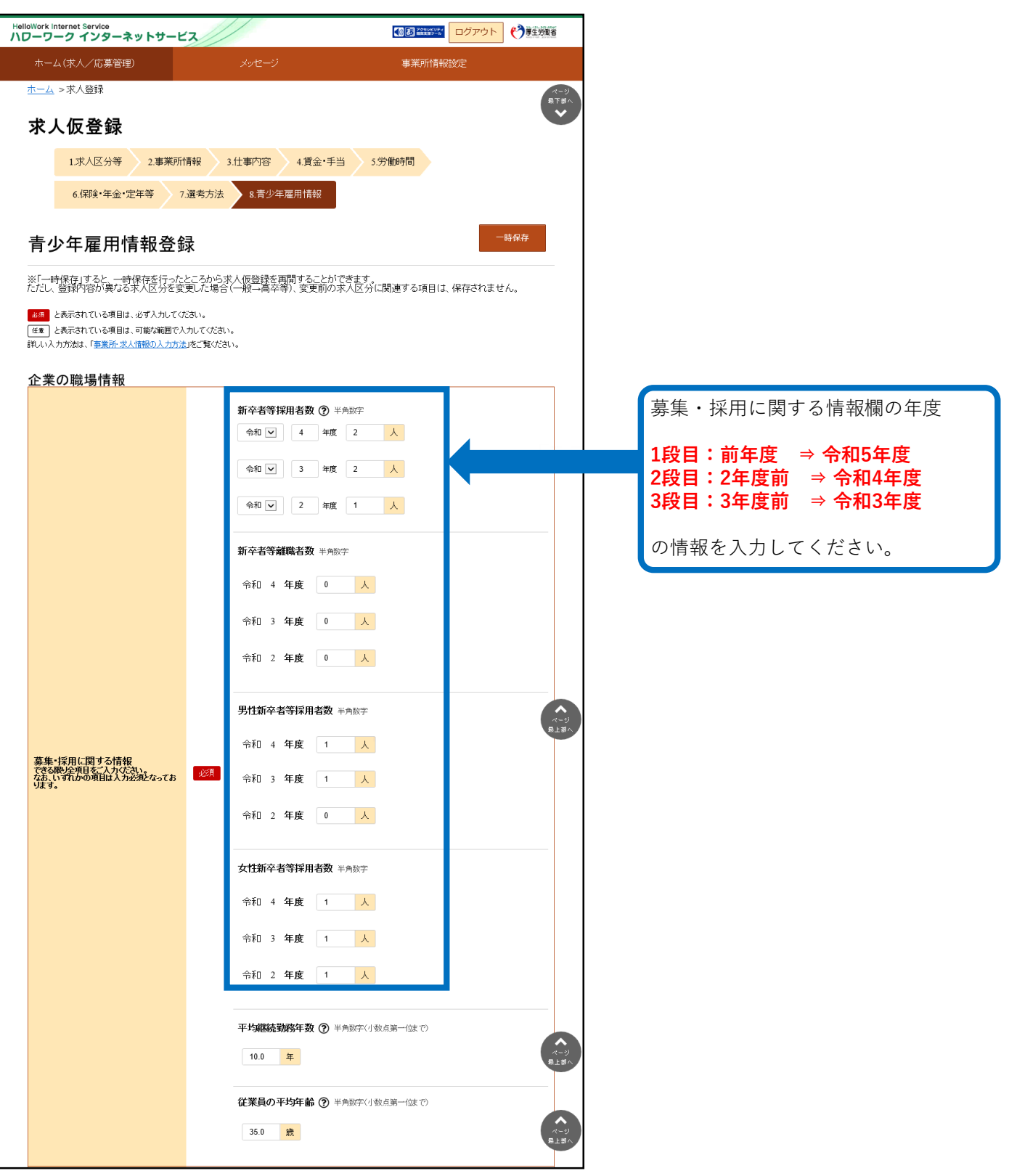

8. 青少年雇用情報(続き)

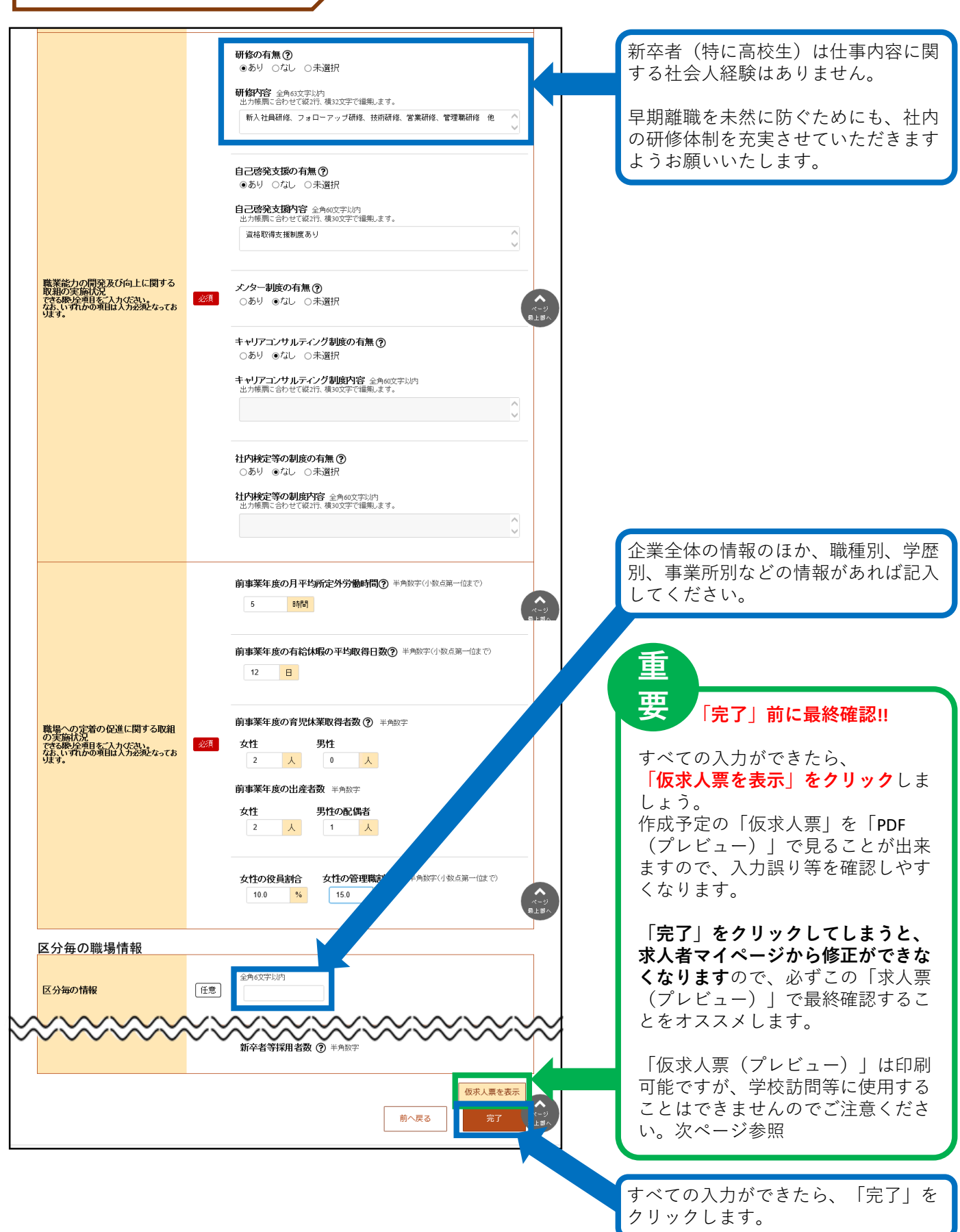

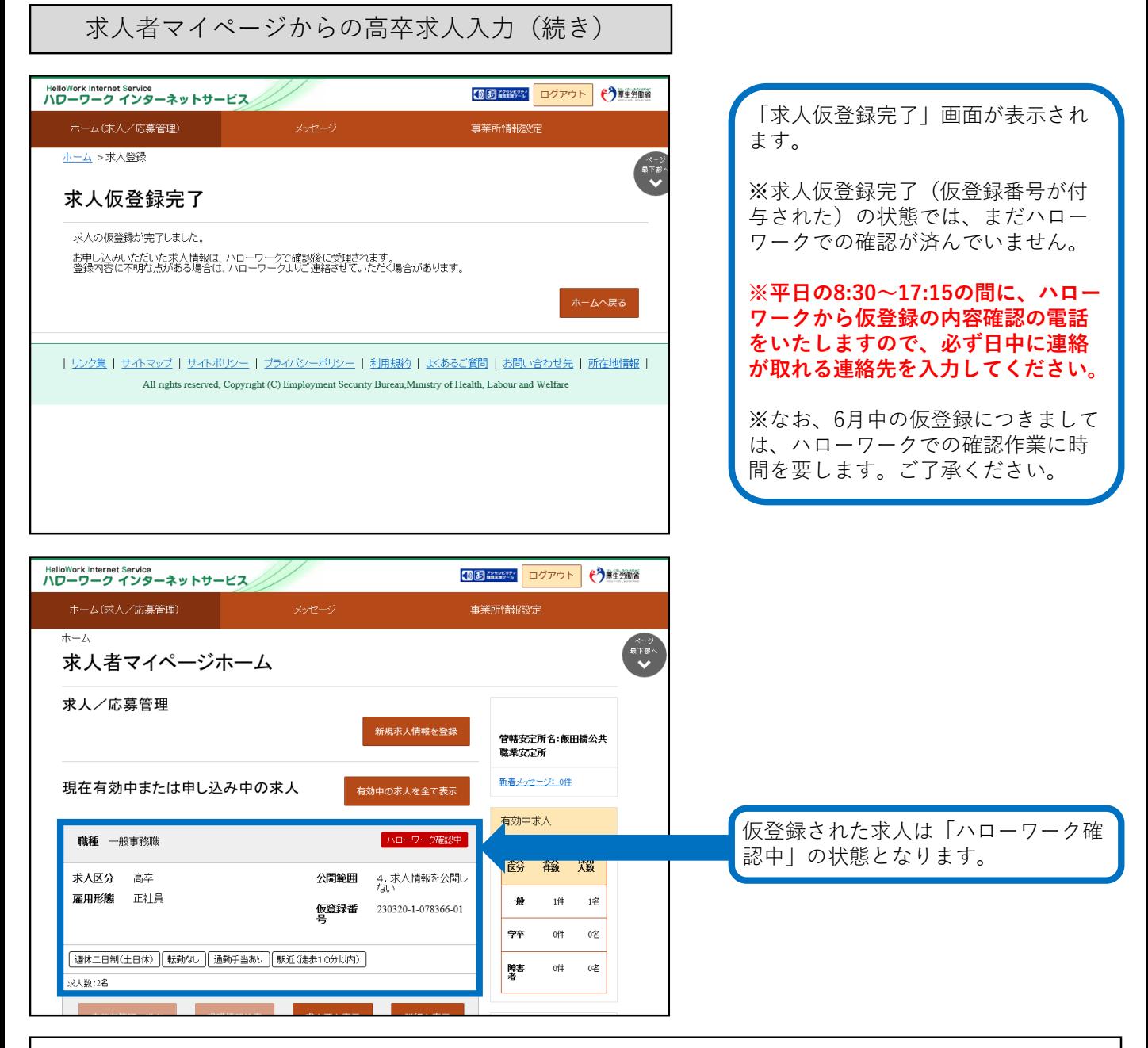

★「仮求人票」のプレビュー表示について★

求人仮登録完了後に、「求人票を表示」のボタンをクリックすると、別ウィンドウに「PDF版の求人票 (プレビュー画面)」が表示されます。

<注意点>

1. 求人仮登録完了後の「PDF版の求人票(プレビュー画面)」は、入力した内容をご確認いただくため のものです。印刷は可能ですが、**この求人票を求人活動に利用することはできません**。

また、ハローワークでの入力完了後に求人番号が付与されますが、その際の「PDF版の求人票(プレ ビュー画面)」についても**求人活動に利用することはできません**。

求人活動を行う場合には、必ず、**7月1日以降に返戻する「ハローワークの確認印が押印された求人票」**で、 求人活動を実施してください。

2. 求人仮登録完了後に、<mark>求人者マイページから求人内容の変更はできません</mark>。変更が必要な場合には、 恐れ入りますが、ハローワークへお問い合わせください。

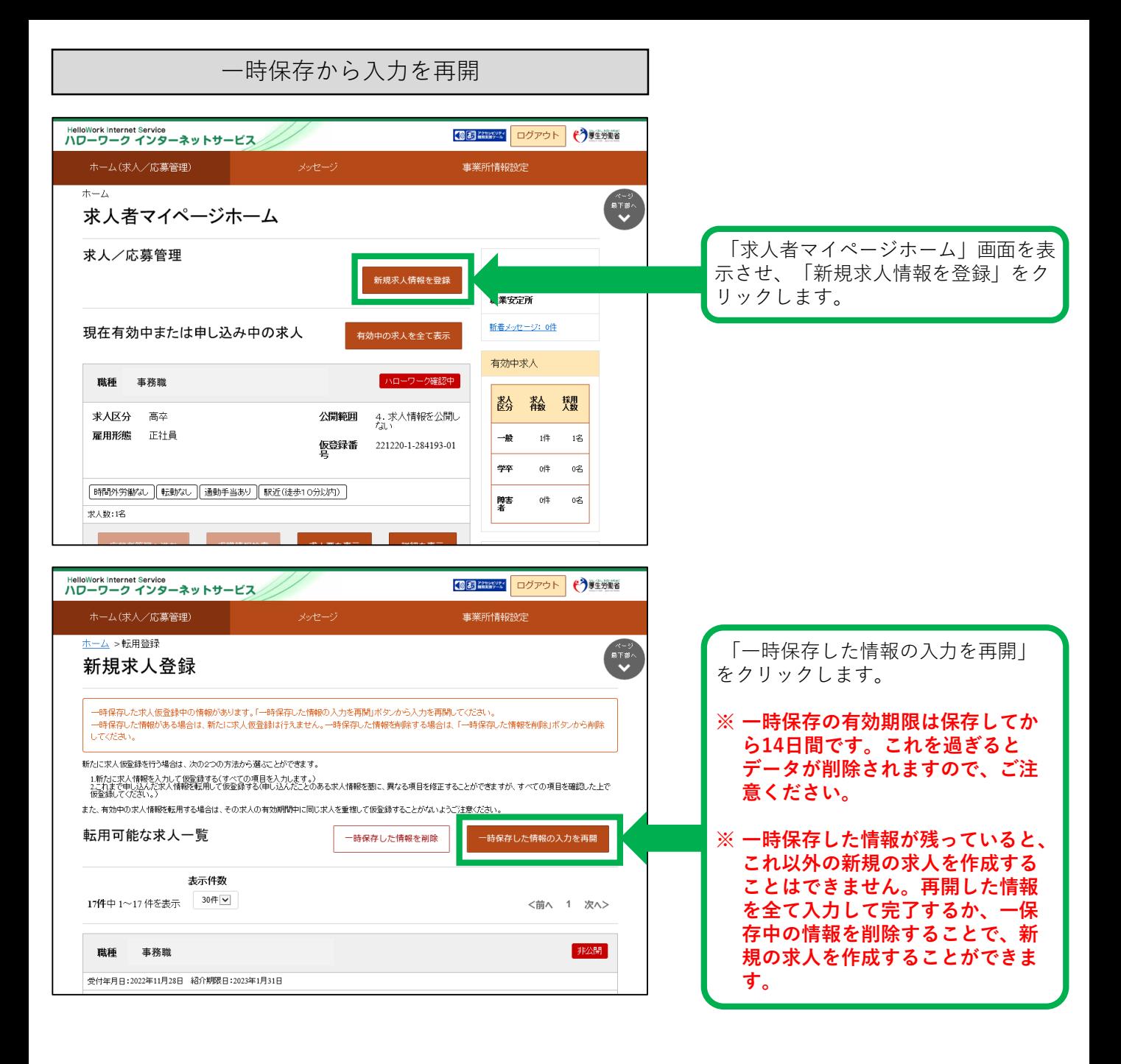

差し戻しされた求人を編集して再度申込み

いったん申し込んだ求人について、内容の修正等で出し直したい場合は、ハローワークにご 連絡いただくことで差し戻しができます。 差し戻しされた求人については、下記の流れにしたがって再度申込みをお願いします。

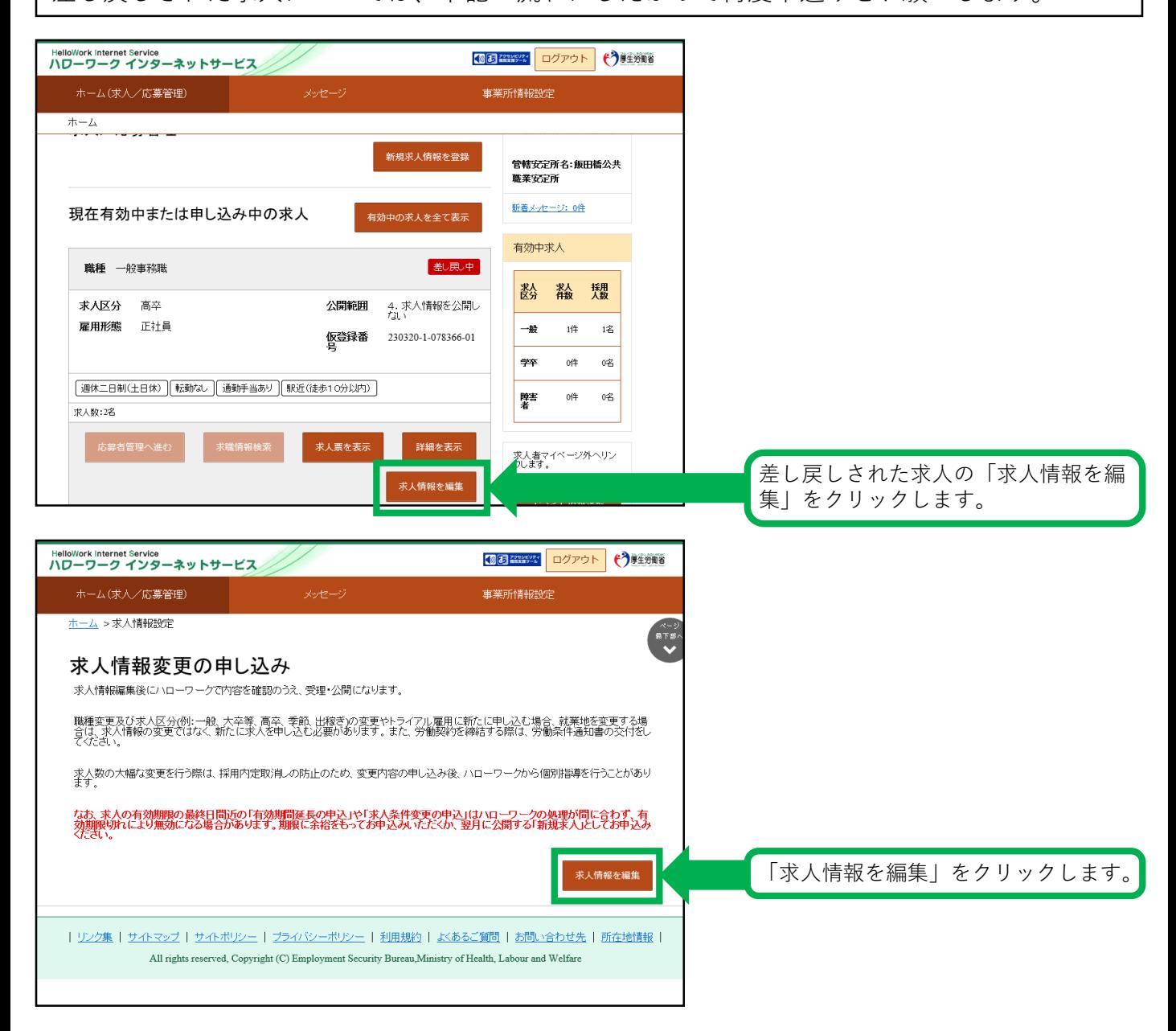

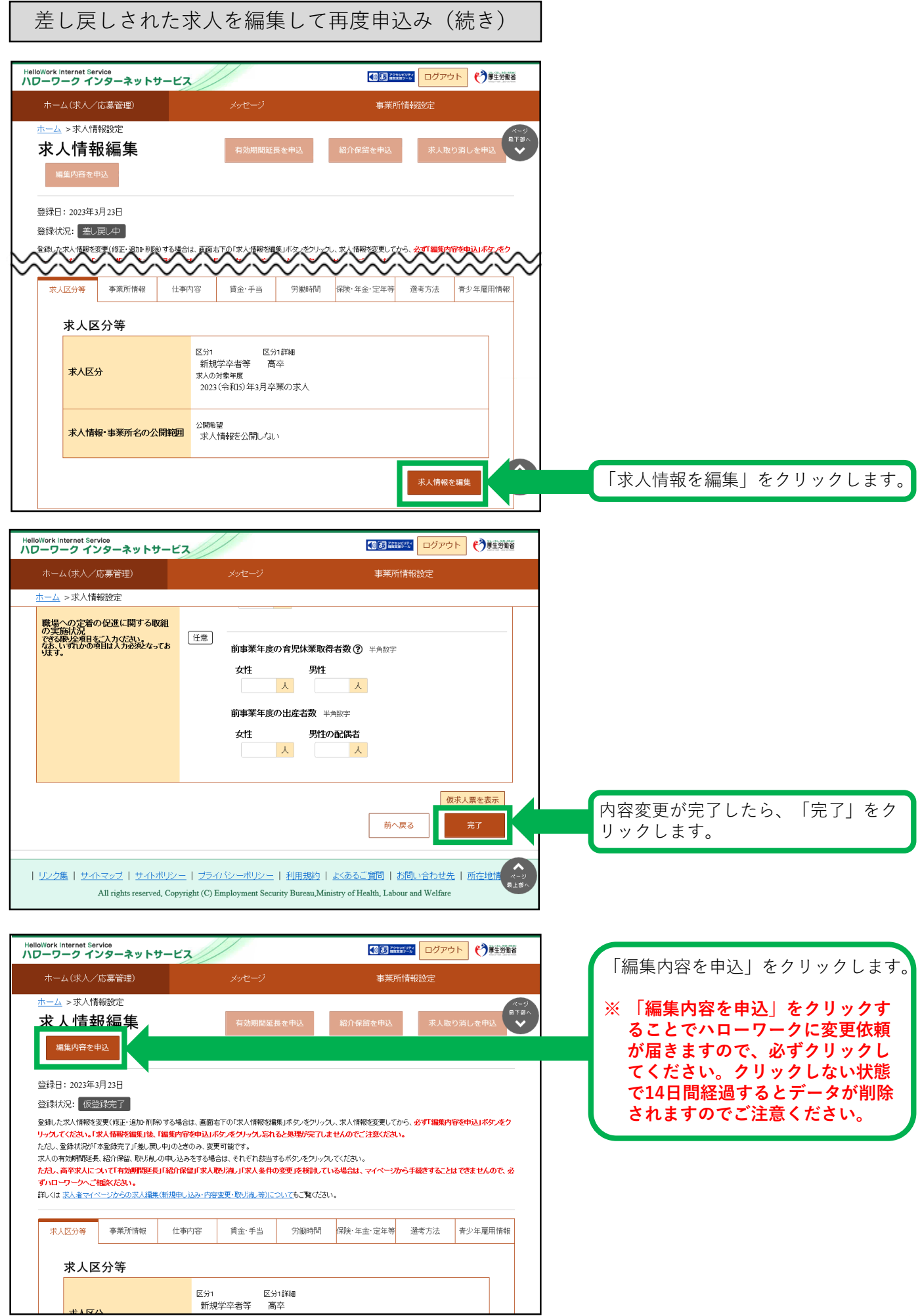

# 差し戻しされた求人を編集して再度申込み(続き)

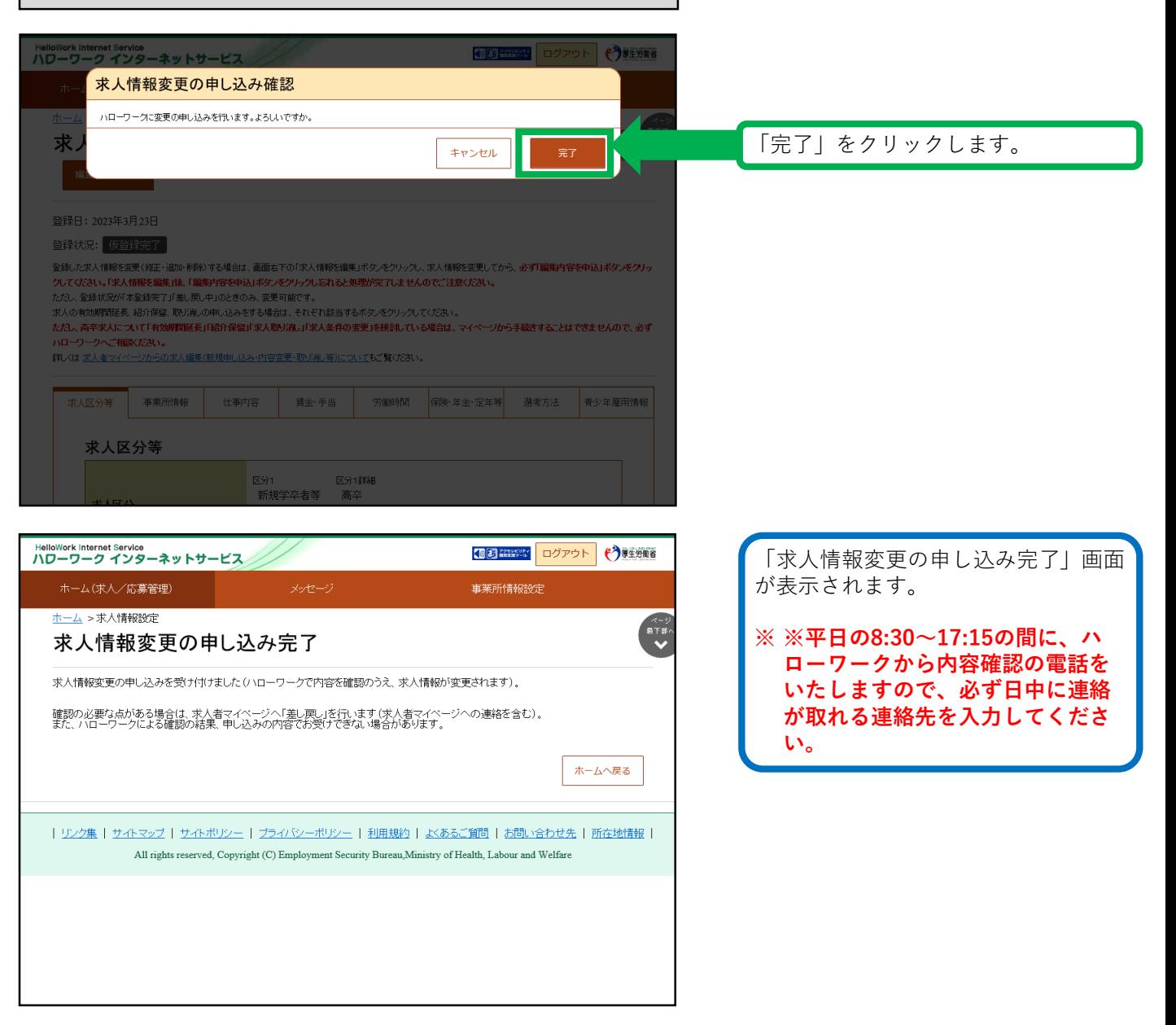

求人者マイページの開設

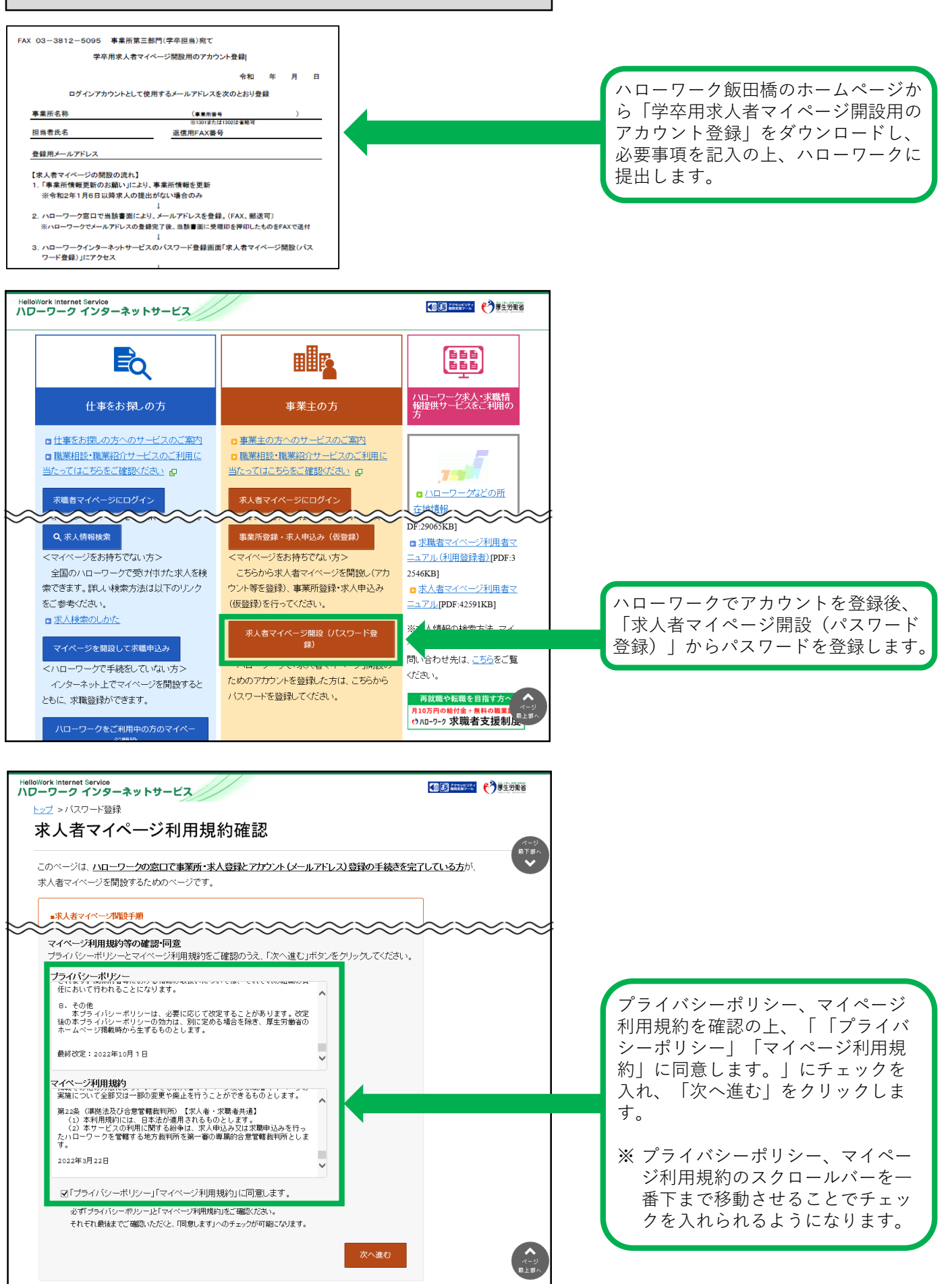

求人者マイページの開設(続き)

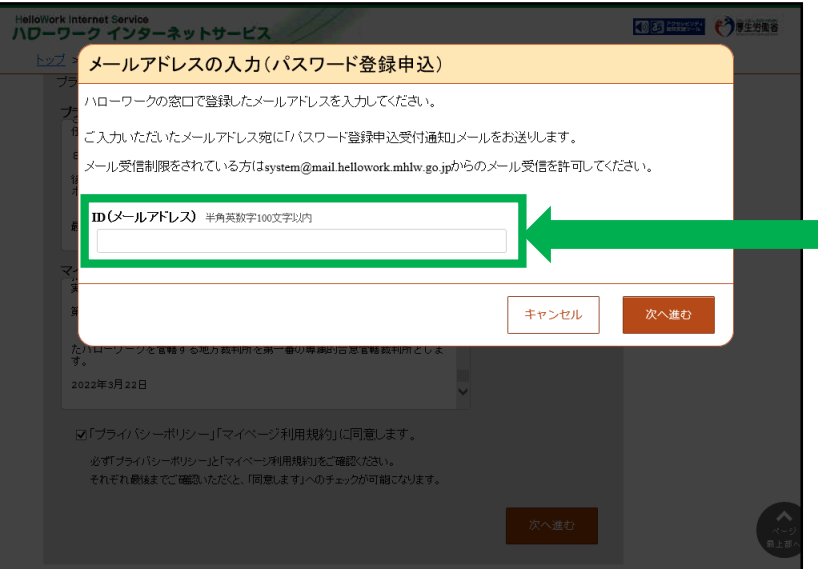

先に登録したID(メールアドレス) を入力し、「次へ進む」をクリック します。

※ 入力したメールアドレス宛に認証 キーが記載されたメールが届きま す。

この後「パスワード登録」画面が表 示されるので、パスワードと認証 キーを入力のうえ、「完了」をク リックします。

※ 求人者マイページの利用方法につきましては、上記内容のほか、ハローワークインター ネットサービスの「求人者マイページ利用者マニュアル」「求人者マイページ操作ガイド ブック」をご覧ください。

【求人内容・求人申込みに関するお問い合わせ】 ハローワーク飯田橋(千代田区・中央区・文京区の事業所) 事業所第三部門(学卒担当) 電話番号:03 (3812) 8609 (36#) F A X:03(3812)5095 受付日時:月曜~金曜 8:30~17:15(年末年始(12/29~1/3)、祝日除く) 【ハローワークインターネットサービス及びマイページに関するお問い合わせ(ヘルプデスク)】 ハローワークインターネットサービスのマイページの操作方法に関するお問い合わせは、 以下の連絡先でお受けしております。 電話番号:0570-077450 受付日時:月曜~金曜 9:30~18:00(年末年始(12/29~1/3)、祝日除く) ※ナビダイヤルのため、通話料がかかります ※お客様がご利用の電話回線によっては、接続できない場合があります